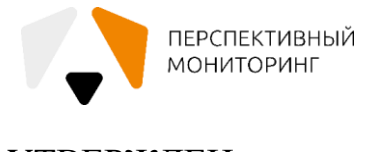

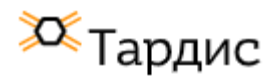

УТВЕРЖДЕН ЕФТР.00002-01 01 01-ЛУ

# Программный комплекс сбора, обработки

и визуализации данных «Тардис»

# **Руководство администратора**

# **Версия 0.30**

# ЕФТР.00002-01 01 01

Листов 53

Подпись и дата *Инв. № подл. Подпись и дата*Инв. № дубл. *Подпись и дата Взам. инв. № Инв. № дубл.* Взам. инв. Ме Подпись и дата Инв. № подл.

Москва, 2021

# **Введение**

Данный документ предназначен для описания функциональных возможностей Программного комплекса сбора, обработки и визуализации данных «Тардис» v.0.30 (далее - ПК «Тардис», Комплекс).

В настоящем руководстве описываются основные функции Комплекса, работа с Комплексом.

Данный документ предназначен для администраторов Комплекса.

# **Термины и сокращения**

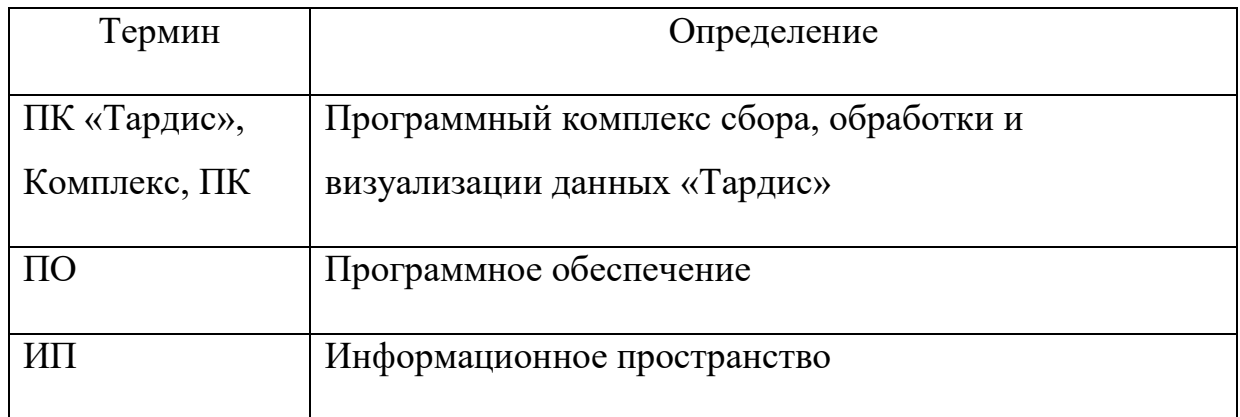

# **Содержание**

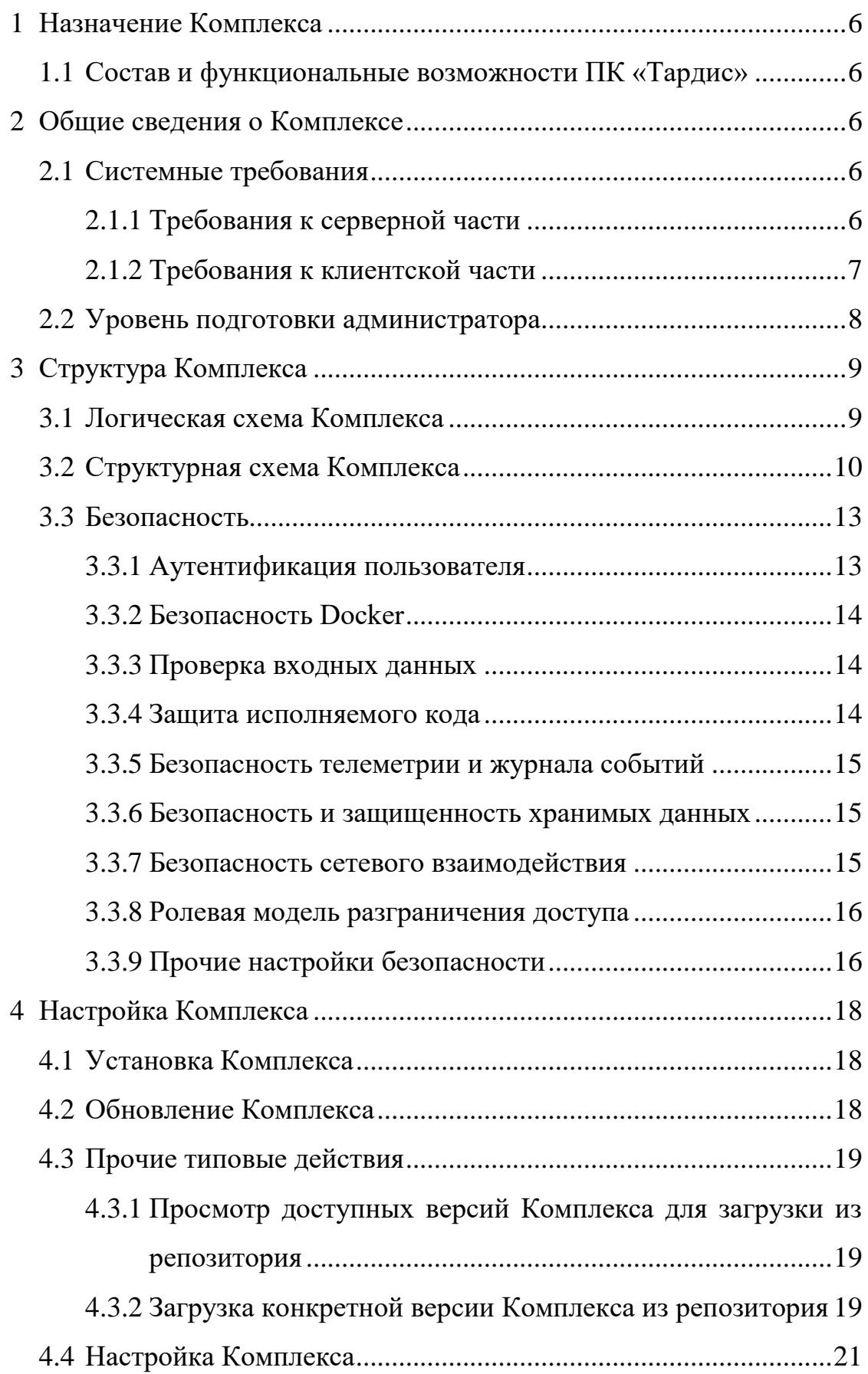

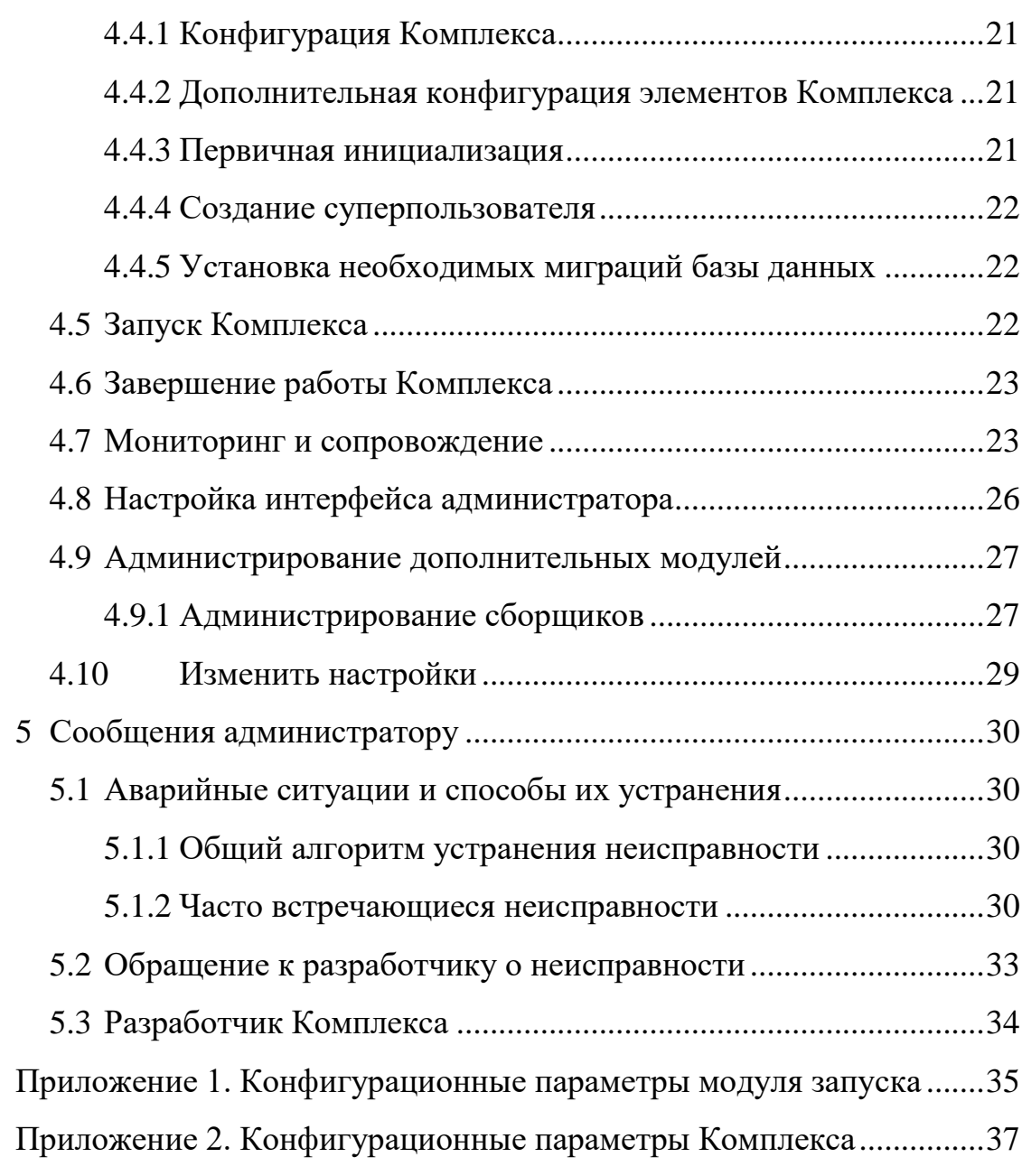

5

# **1 Назначение Комплекса**

<span id="page-5-0"></span>ПК «Тардис» предназначен для автоматизации аналитической деятельности в области экономической и информационной безопасности, подбора персонала, маркетинга. Данные могут быть отображены в графическом виде. Обработка собранной информации может проводиться вручную.

# **1.1 Состав и функциональные возможности ПК «Тардис»**

<span id="page-5-1"></span>Общие компоненты (поставляются вне зависимости от комплектации).

Дополнительные компоненты (в зависимости от комплектации поставки):

- обратная связь;
- отчеты;
- экспорт в изображение;
- интерактивное обучение;
- сортировки;
- поиск на графе;
- сборщики;
- цепочки;
- конструктор цепочек;
- слои;
- удаление дубликатов;
- $-$  права на проекты/ИП:
- паттерны.
- <span id="page-5-2"></span>**2 Общие сведения о Комплексе**
- <span id="page-5-3"></span>**2.1 Системные требования**

# <span id="page-5-4"></span>**2.1.1 Требования к серверной части**

Минимально необходимые параметры аппаратной платформы:

 Intel® Xeon® E5-2630 (2.20 GHz, 4 cores) / 4Gb 1333MHz DDR3 / 40GB SSD/ 1Gb Network Card.

Рекомендуемые параметры аппаратной платформы:

 x Intel Xeon Silver 4114 (2.20 GHz, 10 cores) / 12 x 8Gb 2666MHz DDR4/ 2 x 200GB SSD SATA Mix Use 6Gbps / 6 x 1.2TB 10k SAS 12Gbps / PERC H330+ RAID(0,1,5,10,50) Controller 12Gb/s / Broadcom 5720 2x1Gb Integrated card / 2 x.

Серверная часть должна обладать подключением к сети Интернет на скорости не менее 10Мб/с.

Прочие рекомендации:

1. Для медиа-файлов лучше предусмотреть 100 Гб дискового места с возможностью последующего расширения.

2. Для сборщиков и их зависимостей лучше предусмотреть 5 Гб дискового места с возможностью последующего расширения.

### **2.1.2 Требования к клиентской части**

<span id="page-6-0"></span>Использование ПК «Тардис» возможно в любой операционной системе, единственным требованием к программному обеспечению является наличие интернет-браузера, рекомендуются браузеры:

Google Chrome - не ниже 92.0.4515.107;

Mozilla Firefox - не ниже 90.0.2.

Минимальные системные требования:

- размер ОЗУ 2Гб;
- разрешение экрана не ниже 800х600;
- сетевая карта со скоростью не ниже 10 Мбит/сек.

Рекомендуемые системные требования:

- размер ОЗУ  $4\Gamma 6$ ;
- $-$  разрешение экрана не ниже  $1920x1080$ ;

 сетевая карта со скоростью не ниже 10 Мбит/сек, доступ в Интернет.

# **2.2 Уровень подготовки администратора**

<span id="page-7-0"></span>Для обеспечения корректного функционирования Комплекса и оперативного устранения возникающих проблем администратор должен иметь следующий опыт работы:

1. Базовое администрирование операционных систем.

2. Знание английского языка на уровне свободного чтения технической документации.

В случае возникновения нештатных ситуаций может помочь следующий опыт:

1. Работа с Docker, Docker Compose.

2. Программирование скриптов Bash.

# <span id="page-8-0"></span>**3 Структура Комплекса**

# <span id="page-8-1"></span>**3.1 Логическая схема Комплекса**

Ниже показана Логическая схема Комплекса [\(Рисунок 1\)](#page-8-2).

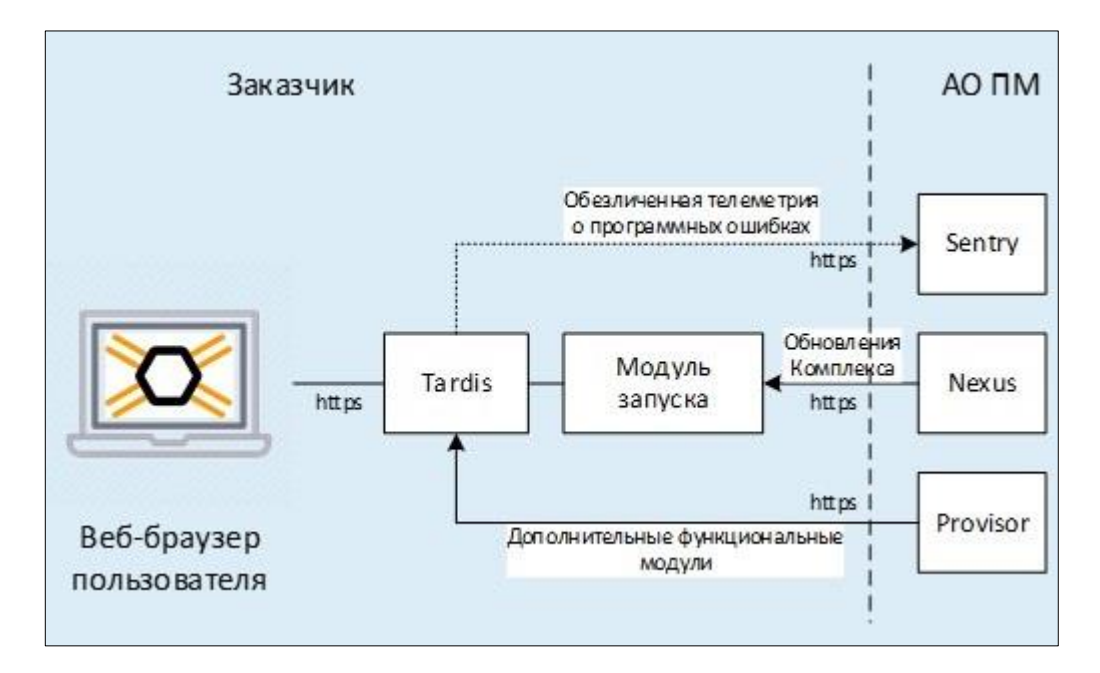

Рисунок 1 – Логическая схема

<span id="page-8-2"></span>Состав:

1. Модуль запуска - набор sh-скриптов, предоставляющих возможность скачивать версии Комплекса, запускать Комплекс, оценивать текущее состояние.

2. Tardis:

Базовая сборка - минимальный набор функций, обеспечивающих проведение расследования. Представлена Docker-контейнерами.

Дополнительные функциональные модули:

 сборщики - компоненты, предоставляющие функции сбора информации с каких-то информационных ресурсов;

 функции - компоненты, расширяющие базовые функции Комплекса;

 аккаунты - учетные записи, с помощью которых Комплекс и сборщики будут получать информацию.

3. Provisor (Провизор) - внешний по отношению к Комплексу сервис, предоставляющий дополнительные функциональные модули.

4. Репозиторий версий Nexus - внешний по отношению к Комплексу сервис, который содержит все версии Комплекса, их можно в любой момент скачать и запустить.

5. Sentry - внешний по отношению к Комплексу сервис, который принимает отладочную телеметрию с Комплекса.

# <span id="page-9-0"></span>**3.2 Структурная схема Комплекса**

Ниже показана Структурная схема Комплекса [\(Рисунок 2\)](#page-9-1).

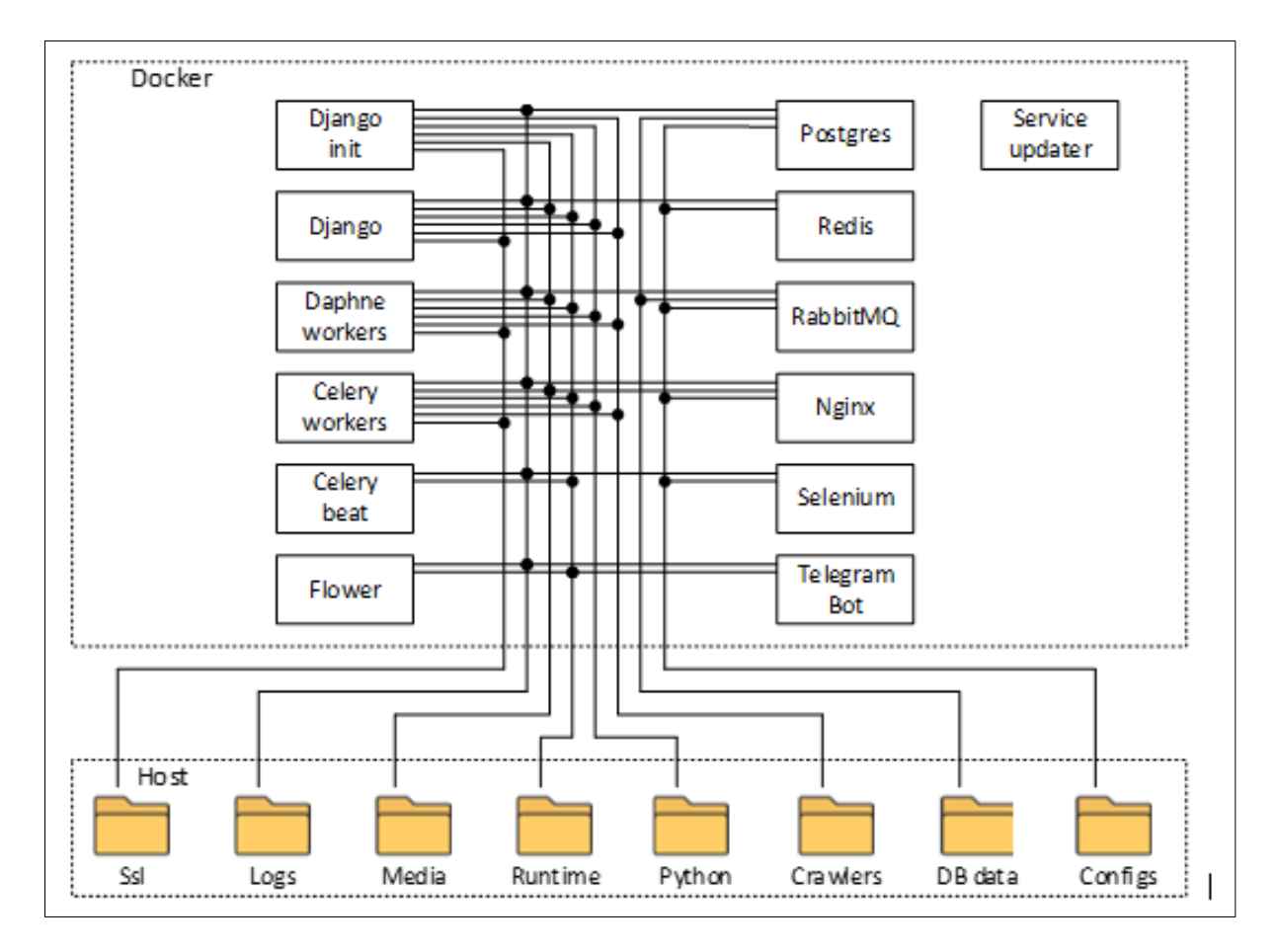

<span id="page-9-1"></span>Рисунок 2 – Структурная схема Комплекса

### $11\,$ EФTP.00002-01 01 01

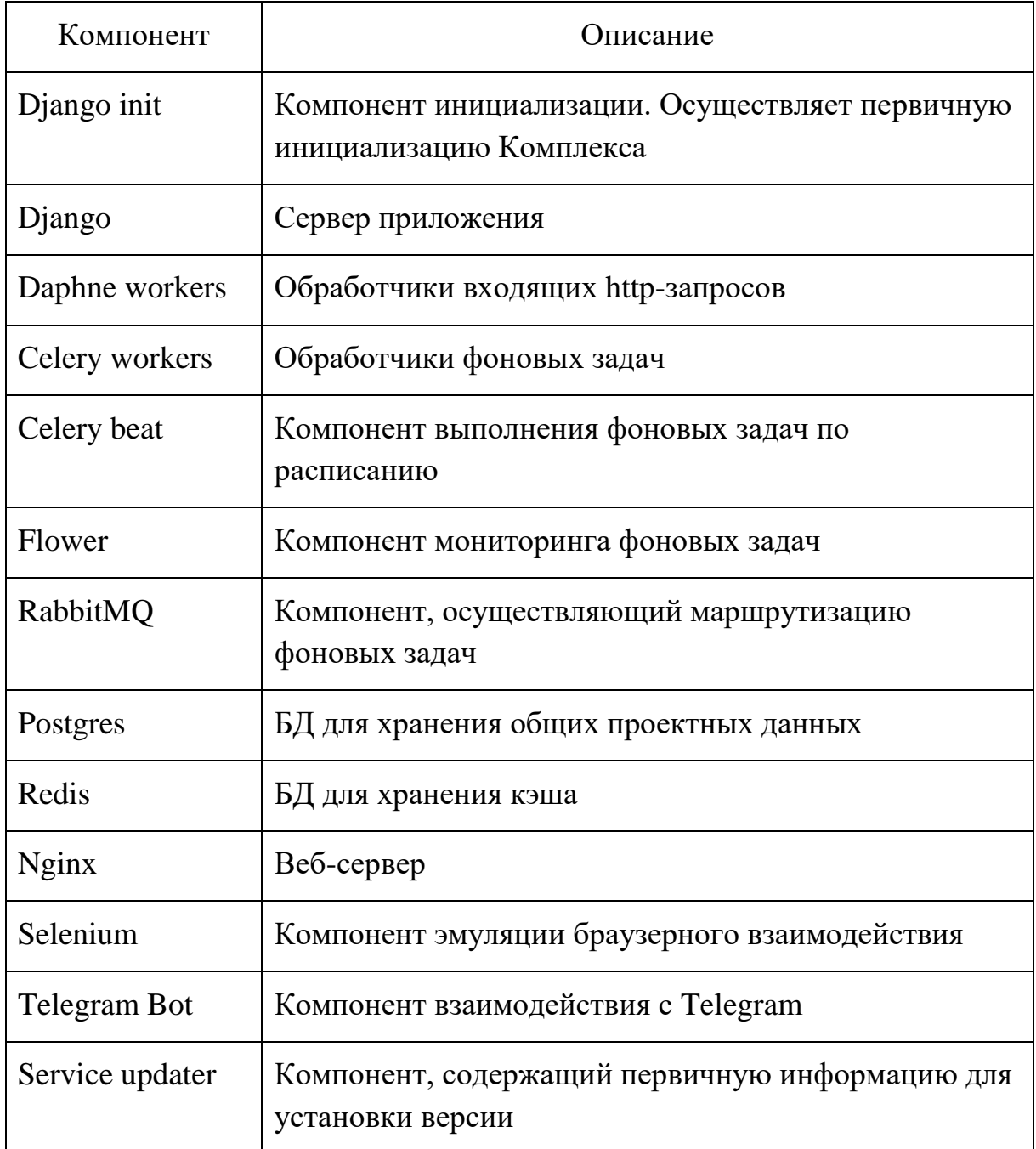

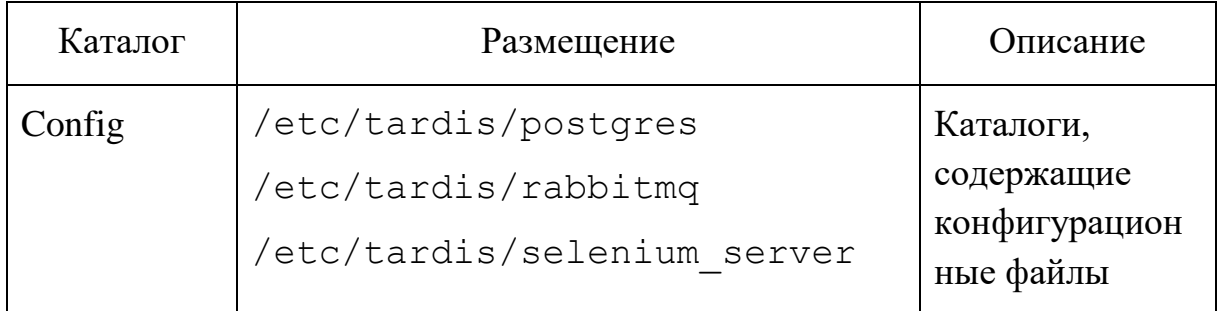

### 12 EФTP.00002-01 01 01

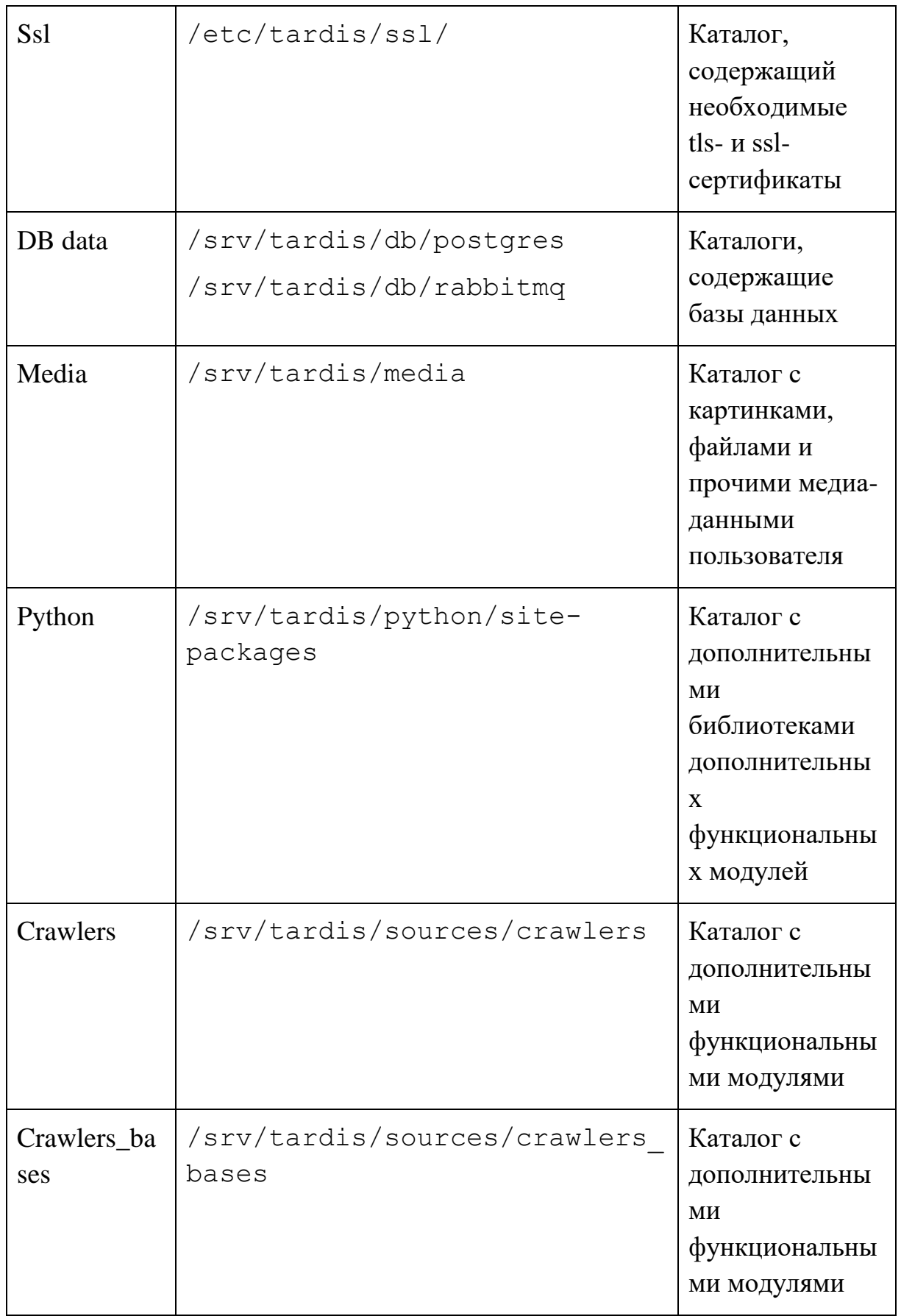

13 ЕФТР.00002-01 01 01

| Runtime | /var/lib/tardis | Каталог с<br>рабочими<br>временными<br>файлами<br>Комплекса |
|---------|-----------------|-------------------------------------------------------------|
| Logs    | /var/log/tardis | Каталог с<br>файлами<br>журналов (лог-<br>файлами)          |

## <span id="page-12-0"></span>**3.3 Безопасность**

# **3.3.1 Аутентификация пользователя**

<span id="page-12-1"></span>При регистрации нового пользователя предъявляются следующие требования к паролю:

 пароль не должен входить в 20000 наиболее распространенных паролей;

 индекс схожести пароля с полями username, email не должна быть больше 0.7;

не менее 8 символов;

пароль из одних цифр нельзя использовать.

Более подробную информацию можно найти по ссылке: https://docs.djangoproject.com/en/2.2/topics/auth/passwords/#moduledjango.contrib.auth.password\_validation.

Пароль пользователя хранится в базе данных в захэшированном виде. Алгоритм хэширования - argon2.

После авторизации пользователя в Комплексе, для него создается сессионный cookie-параметр. Защищается он следующим образом:

 передача только по https - защита от перехвата и модификации (https://docs.djangoproject.com/en/dev/ref/settings/#session-cookie-secure);

запрет передачи параметра в кросс-сайтовых запросах - элемент (https://docs.djangoproject.com/en/2.2/ref/settings/#session-**CSRF-зашиты** cookie-samesite);

запрет доступа к значению параметра из браузерного JavaScript- $XSS-<br>$ элемент зашиты  $\overline{O}$ кода (https://docs.djangoproject.com/en/dev/ref/settings/#session-cookie-httponly);

передачи сайта  $\frac{1}{2}$ запрет параметра на поддомены (https://docs.diangoproject.com/en/2.2/ref/settings/#session-cookie-domain).

### **3.3.2 Безопасность Docker**

<span id="page-13-0"></span>Базовая безопасность Docker указана производителя: y. https://docs.docker.com/engine/security. Все контейнеры запускаются в непривилегированном режиме.

### 3.3.3 Проверка входных данных

<span id="page-13-1"></span>Комплексом обеспечивается обезвреживание (sanitization) входных данных:

вводимые пользователем в веб-интерфейсе данные;  $\equiv$ 

получаемые сборщиками данные.

Данный механизм препятствует выполнению SQL-инъекций, HTMLинъекций, инъекций кода в Комплексе.

Сборщики, аккаунты, функции как входные данные, получаемые от Провизора, передаются по защищенному каналу. Это гарантирует их аутентичность. Разработчики Тардис заинтересованы в безопасной и надежной работе всех модулей.

### <span id="page-13-2"></span>3.3.4 Зашита исполняемого кола

Весь исполняемый код Комплекса защищен от целевой модификации:

серверный код поставляется в двоичном виде;

браузерный код поставляется в обфусцированном сжатом виде.

Это затрудняет модификацию кода и, как следствие, нештатное использование (в том числе небезопасное исполнение).

### 3.3.5 Безопасность телеметрии и журнала событий

<span id="page-14-0"></span>Телеметрия об ошибках, отправляемая Комплексом в Sentry-сервис производителя, обезличена полностью. Она не содержит ничего, связанного с пользовательскими персональными данными, проектами пользователя, контекстом работы пользователя.

Журналирование событий на данный момент не обезличено полностью. Файлы с журналами событий, хранимые на сервере, на котором установлен Комплекс, могут содержать некоторые данные касательно персональных данных пользователя и контекста его работы. Тем не менее доступ к серверу с установленным Комплексом, а значит и к файлам журнала событий, определяется его владельцем и принятыми политиками безопасности.

#### 3.3.6 Безопасность и защищенность хранимых данных

<span id="page-14-1"></span>Все данные, за исключением паролей от учетных записей пользователей, хранятся в базе данных в открытом виде. Сюда относятся и файлы, загруженные пользователем.

Все введенные пользователем данные (в том числе загруженные файлы) хранятся в неисполняемом виде.

#### 3.3.7 Безопасность сетевого взаимодействия

<span id="page-14-2"></span>Комплекс поддерживает доступ по протоколу https (как синхронные, так и асинхронные запросы). Параметры защищенного соединения следующие:

версии протокола TLS: 1.1, 1.2, 1.3;

для шифрования используются ключи длиной более 128 бит;

анонимный режим установления соединения He поддерживается;

запрещено использование функции хэширования МD5 для использования в установлении соединения;

 при установлении соединения «клиент-сервер» предпочтительными являются шифры сервера.

При попытке доступа к Комплексу по протоколу http происходит автоматическое перенаправление на https. Также в браузере включается защита HSTS от понижения протокола с https на http.

Реализована защита от подмены http-заголовка Host путем ведения белого списка разрешенных хостов.

Реализована защита от подмены MIME-типа (MIME confusion attack).

Сетевой доступ к компонентам Комплекса извне локальной Dockerсети невозможен, кроме компонента Nginx - он открывает порты 80, 443.

СУБД Postgres может принимать запросы со всех узлов локальной Docker-сети, белый список разрешенных узлов не установлен.

### **3.3.8 Ролевая модель разграничения доступа**

<span id="page-15-0"></span>Администратор - роль, предназначенная для настройки и управления Комплексом

Пользователь - роль, предназначенная для работы в Комплексе, не имеет доступа к административной части Комплекса. Пользователи создаются по умолчанию с этой ролью.

### **3.3.9 Прочие настройки безопасности**

<span id="page-15-1"></span>1. Защита криптографических данных от подбора (https://docs.djangoproject.com/en/dev/ref/settings/#secret-key). Задается конфигурационным параметром DJANGO\_SECRET\_KEY.

2. Защита от кросс-сайтовых подделок запросов (CSRF).

3. Защита cookie-параметра для CSRF-защиты:

 передача только по https - защита от перехвата и модификации (https://docs.djangoproject.com/en/dev/ref/settings/#csrf-cookie-secure);

 запрет доступа к значению параметра из браузерного JavaScriptкода - элемент защиты от XSS-атак (https://docs.djangoproject.com/en/dev/ref/settings/#csrf-cookie-httponly).

4. Защита от кликджекинга (https://docs.djangoproject.com/en/2.2/ref/settings/#std:setting-X\_FRAME\_OPTIONS).

5. Изменяемый адрес доступа в административную часть Комплекса. Задается конфигурационным параметром DJANGO\_ADMIN\_URL.

# <span id="page-17-0"></span>**4 Настройка Комплекса**

# <span id="page-17-1"></span>**4.1 Установка Комплекса**

Установку Комплекса следует выполнять в следующем порядке:

1. Подготовить оборудование и произвести его настройку. Оборудование должно удовлетворять системным требованиям (см. п[.2.1.1\)](#page-5-4).

2. Скопировать файл с лицензией license и установочный скрипт tardis-launcher.sh в рабочий каталог на оборудование.

Файл с лицензией и установочный скрипт размещены на электронном носителе, выданном поставщиком при поставке.

3. Установить Модуль запуска. Для этого следует выполнить в командной строке на оборудовании запуск установочного скрипта и дождаться окончания его выполнения:

tardis-launcher.sh

4. С помощью Модуля запуска определить необходимую версию Комплекса.

Подробнее см. п[.4.3.1](#page-18-1)

5. С помощью Модуля запуска загрузить выбранную версию.

Подробнее см. п[.4.3.2](#page-18-2)

6. Выполнить конфигурацию Комплекса.

Подробнее см. п[.4.4](#page-20-0)

7. С помощью Модуля запуска запустить Комплекс.

Подробнее см. п[.4.5](#page-21-2)

# **4.2 Обновление Комплекса**

<span id="page-17-2"></span>Процедура обновления Комплекса похожа на процедуру первичной установки, настройки не изменятся.

Общий алгоритм обновления следующий:

- Вывести на экран список версий, доступных для скачивания.
- Определить необходимую версию Комплекса.

 Запустить процедуру загрузки необходимой версии. До момента перезапуска Комплекса, загрузка новой версии не повлияет на работу запущенной версии.

Завершить работу Комплекса.

Запустить Комплекс.

# **4.3 Прочие типовые действия**

<span id="page-18-1"></span><span id="page-18-0"></span>**4.3.1 Просмотр доступных версий Комплекса для загрузки из репозитория**

Выполняется командой:

cd /opt/launcher

launcher/remote\_versions.sh

Выводит в консоль список доступных в репозитории версий (каждая версия на отдельной строчке):

# launcher/remote\_versions.sh

1.0.4

1.1.1

1.1.2

Доступную версию можно передать входным параметром в команду загрузки образов pull.sh.

# **4.3.2 Загрузка конкретной версии Комплекса из репозитория**

<span id="page-18-2"></span>Можно использовать команду как для первичной загрузки образов Комплекса, так и для перехода на другую версию. Команда просто загружает docker-образы указанной версии из репозитория на локальную машину. Если все docker-образы указанной версии уже были загружены из репозитория ранее, команда перепроверит наличие и состав всех необходимых образов.

Скачать образы определенной версии из репозитория:

cd /opt/launcher

launcher/pull.sh 124

Первым аргументом передается версия образов (тэг образов).

Общий алгоритм загрузки версии образов:

Загружается образ обновления указанной версии. 1.

 $2^{1}$ Образ обновления запускается в виде контейнера. Выполняется обновление некоторых компонентов модуля запуска (например, некоторые конфиги, compose.yml, файл с переменными окружения).

 $3.$ Загружаются остальные образы указанной версии.

 $\overline{4}$ . образов файл Версия загруженных сохраняется  $\mathbf{B}$ **VERSION FILE.** 

После успешной загрузки версии в консоль будет выведена версия Комплекса и следующая информация:

Ваши дальнейшие действия:

1. Установить необходимые значения в конфигурационном файле .envs/.production/.env

Для этого нужно сделать копию файла .env.template, убрав в названии '.template', и в необходимых параметрах установить необходимые значения.

Учтите. что после обновления на другую версию набор конфигурационных параметров мог измениться. Проверьте состав параметров в файлах .env.template (новом) и .env (существующем).

2. Скопировать в config/nginx/ssl закрытый ключ и соответствующий emy tls-сертификат (key.pem и cert.pem).

3. Запустить Комплекс.

конфигурационный Настроить файл .envs/.production/.env: необходимо указать подходящие значения в перечисленных переменных; при необходимости нужно раскомментировать переменные.

При обновлении версии Комплекса файле  $\overline{B}$ .envs/.production/.env.template могут появиться новые переменные, которые должны попасть в .env-файл, или требования к значениям имеющихся

переменных могут быть изменены. Провести такую синхронизацию необходимо вручную.

Добавить в config/nginx/ssl закрытый ключ и tls-сертификат Nginx (key.pem и cert.pem соответственно).

# <span id="page-20-0"></span>**4.4 Настройка Комплекса**

# **4.4.1 Конфигурация Комплекса**

<span id="page-20-1"></span>1. Необходимо указать необходимые значения в конфигурационном файле /opt/launcher/.envs/.production/.env. Описание конфигурационных параметров приведено в Приложении 2.

2. Необходимо проверить, что связь с серверами Провизор, Nexus, Sentry нормальная. Параметры подключения будут переданы при приобретении Комплекса.

# <span id="page-20-2"></span>**4.4.2 Дополнительная конфигурация элементов Комплекса**

При установке версии Комплекса большая часть перечисленных каталогов и файлов должна быть создана автоматически.

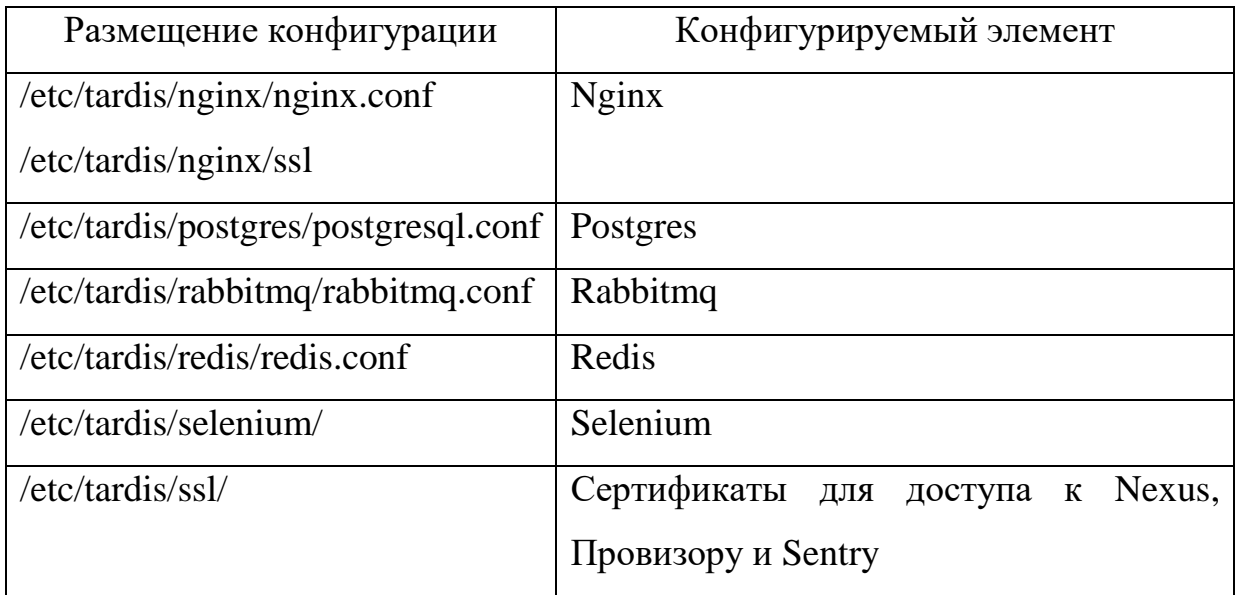

# <span id="page-20-3"></span>**4.4.3 Первичная инициализация**

Некоторые другие компоненты ждут успешного выполнения инициализации. В журнале запуска можно видеть факт успешной

инициализации по строке «tardis production init exited with code 0» (Рисунок  $3)$ .

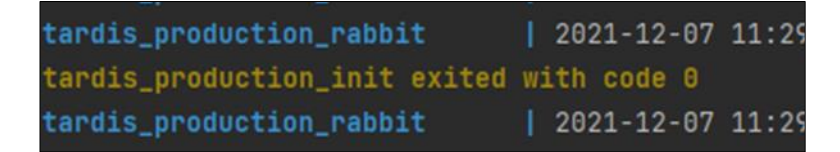

# Рисунок 3 - Факт успешной инициализации

<span id="page-21-3"></span>Другие коды свидетельствуют о произошедшей ошибке во время выполнения инициализации.

Среди выполняемых действий, например, такие, как первичное создание суперпользователя и установка миграций базы данных.

## 4.4.4 Создание суперпользователя

<span id="page-21-0"></span>Созлание суперпользователя выполняется единожды  $\mathbf{M}$ автоматически. При успешном выполнении действие повторно He выполняется.

## 4.4.5 Установка необходимых миграций базы данных

<span id="page-21-1"></span>Запуск установки миграций выполняется автоматически при каждом запуске Комплекса.

Миграции начальную структуру базы создают данных, модифицируют уже существующую структуру.

Миграции устанавливаются ровно те, которых  $He$ хватает. Установленные миграции не устанавливаются повторно. После выполнения установки миграций база данных соответствует той информационной модели, которая используется в конкретной запускаемой версии Комплекса.

Подробнее с механизмами версионных миграций БД можно ознакомиться тут: https://habr.com/ru/post/121265.

#### <span id="page-21-2"></span> $4.5$ Запуск Комплекса

Выполняется командой:

cd/opt/launcher

launcher/start.sh

При этом запускается версия Комплекса, которая была скачана последней.

# <span id="page-22-0"></span>**4.6 Завершение работы Комплекса**

Выполняется командой:

cd /opt/launcher

launcher/stop.sh

Стоит обратить внимание на то, что при проведении технологических работ на сервере и его перезагрузке может обнулиться история действий, хранимая в оперативной памяти процесса. Рекомендуется перезагружать Комплекс во время незначительной активности пользователей.

## <span id="page-22-1"></span>**4.7 Мониторинг и сопровождение**

## **4.7.1.1 Журналирование событий**

### **4.7.1.1.1 Лог-файлы**

Лог-файлы всех компонентов складываются в каталог /var/log/tardis. Далее они распределены по соответствующим каталогам. Все лог-файлы обновляются в реальном времени.

Посмотреть логи контейнеров Комплекса можно следующей командой:

cd /opt/launcher

launcher/logs.sh -f

Посмотреть логи конкретного контейнера Комплекса можно следующей командой:

docker logs -f <идентификатор контейнера>

### **4.7.1.1.2 Отправка телеметрии в Sentry**

Комплекс автоматически отправляет обезличенную информацию о некоторых нештатных происшествиях. С ними могут передаваться тексты ошибок, трассировка стека вызовов, данные об рабочем окружении Комплекса. Эта информация может быть полезна для исправления ошибок в Комплексе и выпуска обновлений.

В данной версии Комплекса реализована отправка событий только с серверной части Комплекс. Отправка событий с веб-интерфейса не реализована.

### **4.7.1.2 Резервное копирование**

В настоящее время резервное копирование средствами Комплекса не выполняется. Для резервного копирования необходимой информации необходимо принять меры.

Комплекс хранит следующие данные:

1. Общие проектные данные - база данных Postgres. Хранятся в каталоге /srv/tardis/db/postgres.

2. Данные по выполняемым фоновым задачам - база данных RabbitMQ. Хранятся в каталоге /srv/tardis/db/rabbitmq.

3. Медиа-файлы (выкачанные картинки, документы, проч.) хранятся в каталоге /srv/tardis/media.

### **4.7.1.3 Мониторинг фоновых задач**

Для просмотра и управления выполненными фоновыми заданиями можно воспользоваться встроенным сервисом Flower, который открывается в браузере и доступен по адресу <адрес Комплекса>/flower. Доступ к сервису возможен при авторизации с помощью логина и пароля, указанных в переменных окружения CELERY\_FLOWER\_USER и CELERY\_FLOWER\_PASSWORD.

Инструмент может помочь, в случае нештатного выполнения задачи по сбору данных каким-либо сборщиком. В одной из задач могут быть сведения о результатах или ошибках выполнения.

C помощью Flower можно выполнять следующие задачи:

смотреть статистику выполнения фоновых задач;

изменять параметры выполнения конкретных типов задач;

 влиять на выполнение некоторых задач (отменять/останавливать).

Подробнее о Flower можно узнать на сайте официального разработчика: https://flower.readthedocs.io/en/latest.

## **4.7.1.4 Мониторинг среды выполнения фоновых задач**

Для просмотра и управления средой выполнения фоновых задач можно воспользоваться встроенным сервисом RabbitMQ. Он открывается в браузере и доступен по адресу <адрес Комплекса>/rabbitmq. Доступ к сервису возможен при авторизации с помощью логина и пароля, указанных в переменных окружения RABBITMQ\_USER и RABBITMQ\_PASSWORD.

Без явной необходимости этот сервис нет нужды использовать. Если необходимо что-то изменить через этот сервис, то нужно точно знать и понимать, как это отразится на работоспособности Комплекса.

Подробнее о RabbitMQ можно узнать на сайте официального разработчика: https://www.rabbitmq.com/management.html.

### **4.8 Настройка интерфейса администратора**

<span id="page-25-0"></span>Администратор может настраивать некоторые данные в интерфейсе администратора. Попасть в него можно по кнопке «Панель администратора» в правом верхнем углу пользовательского интерфейса после авторизации [\(Рисунок 4\)](#page-25-1).

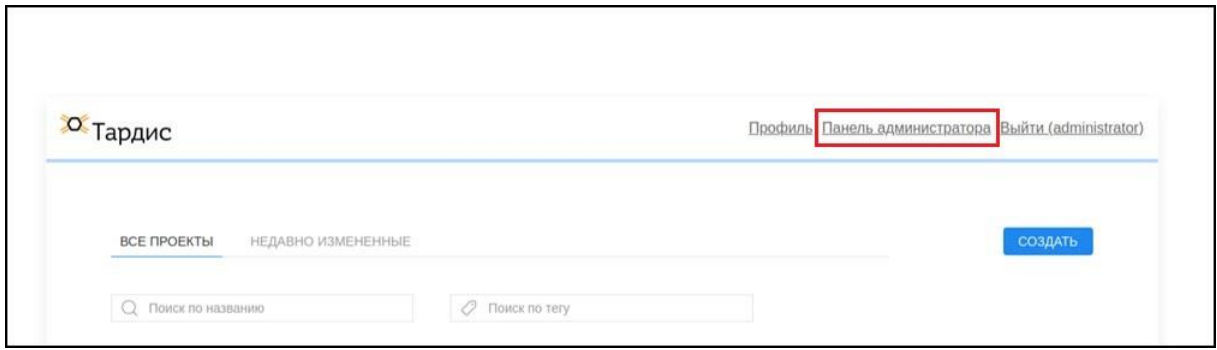

### Рисунок 4 – Интерфейс Комплекса

<span id="page-25-1"></span>Интерфейс администратора показан ниже [\(Рисунок 5\)](#page-26-2). В нем администратор имеет возможность просматривать и изменять пользовательские, проектные и служебные данные Комплекса. Данные объединены в группы: «Главная», «Менеджер задач», «Отчеты», «Пользователи», «Права доступа», «Сборщики»:

1. «Главная» - раздел для просмотра и редактирования общих данных Комплекса.

2. «Менеджер задач» - раздел для просмотра и редактирования данных по фоновым задачам.

3. «Отчеты» - раздел для просмотра и редактирования данных системы построения отчетов.

4. «Пользователи» - раздел для просмотра и редактирования данных о пользователях.

5. «Права доступа» - раздел для просмотра и редактирования данных по правам доступа к проектам.

6. «Сборщики» - раздел для просмотра и редактирования данных по сборщикам.

В большинстве случаев изменение этих данных не требуется, так как это может негативно повлиять на работу Комплекса.

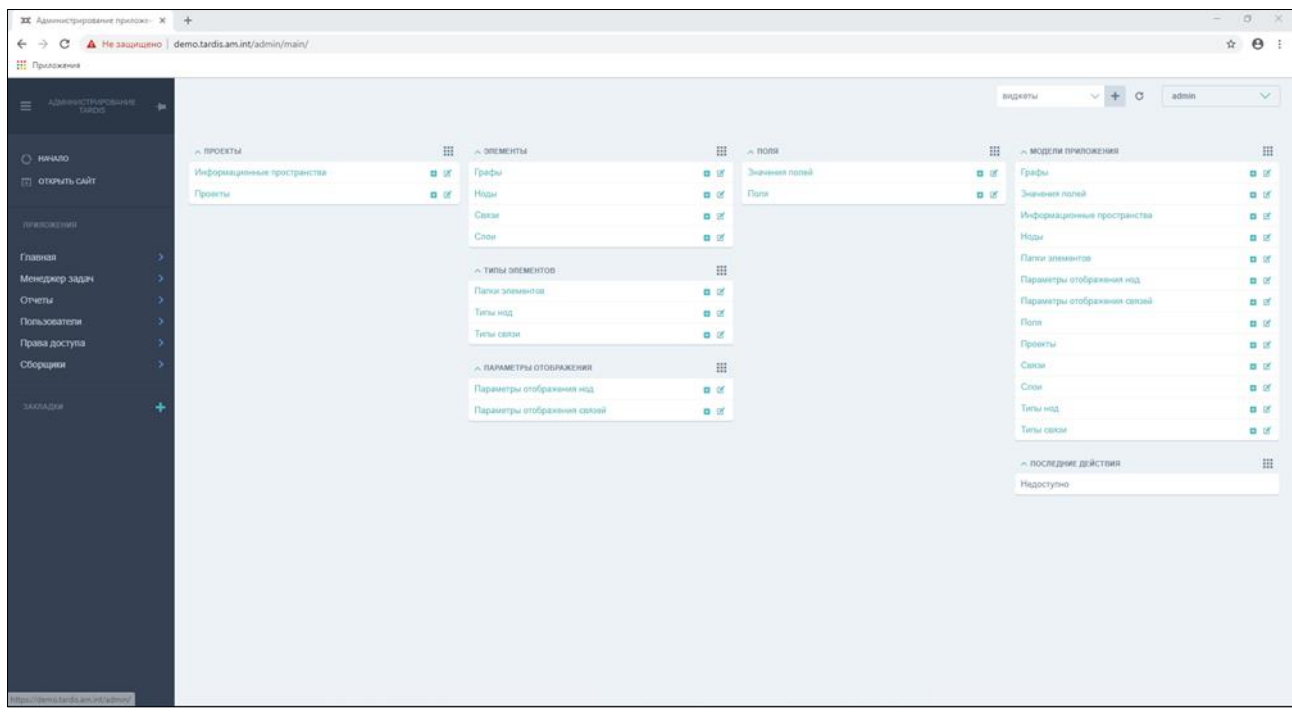

Рисунок 5 – Интерфейс администратора

# <span id="page-26-2"></span><span id="page-26-0"></span>**4.9 Администрирование дополнительных модулей**

## <span id="page-26-1"></span>**4.9.1 Администрирование сборщиков**

# **4.9.1.1 Загрузка сборщиков**

- 1. Зайти в «Панель администратора».
- 2. В левой панели выбрать «Главная» «Поля».
- 3. В правой верхней части экрана нажать кнопку «Обновить поля».
- 4. В левой панели выбрать «Сборщики» «Модули сборщиков».

5. В правой верхней части экрана нажать кнопку «Обновить базовый сборщик».

6. В правой верхней части экрана нажать кнопку «Загрузить сборщики».

Процедура может занять несколько минут в зависимости от количества загружаемых сборщиков и их сложности.

# **4.9.1.2 Обновление сборщиков**

1. Зайти в «Панель администратора».

2. В левой панели выбрать «Главная» - «Поля».

3. В правой верхней части экрана нажать кнопку «Обновить поля».

4. В левой панели выбрать «Сборщики» - «Модули сборщиков».

5. В правой верхней части экрана нажать кнопку «Обновить базовый сборщик».

6. В столбце «Версия» для некоторых модулей сборщиков можно видеть надпись «Update available!». Это свидетельствует о наличии неустановленного обновления.

7. Кликнуть по названию любого модуля сборщиков.

8. В выпадающем списке выбрать необходимую версию и нажать на кнопку «Save».

9. Дождаться окончания установки.

# **4.9.1.3 Изменить порядок расположения сборщиков**

1. Зайти в «Панель администратора».

- 2. В левой панели выбрать «Сборщики» «Сборщики».
- 3. В таблице найти необходимый сборщик.

4. Поменять значение в столбце «Order» на требуемое и нажать на кнопку «Save».

Сборщики отображаются в порядке возрастания порядкового номера сверху вниз, первым сверху будет отображаться сборщик с минимальным значением порядка.

# **4.9.1.4 Изменить название сборщика**

- 1. Зайти в «Панель администратора».
- 2. В левой панели выбрать «Сборщики» «Сборщики».
- 3. В таблице найти необходимый сборщик.
- 4. Поменять название на желаемое и нажать на кнопку «Save».

# **4.9.1.5 Включить/отключить использование сборщиком прокси**

- 1. Зайти в «Панель администратора».
- 2. В левой панели выбрать «Сборщики» «Модули сборщиков».

3. В правой верхней части экрана нажать кнопку «Использовать прокси» / «Не использовать прокси».

# **4.9.1.6 Включить/Отключить сборщик**

- 1. Зайти в «Панель администратора».
- 2. В левой панели выбрать «Сборщики» «Сборщики».
- 3. В таблице найти необходимый сборщик.

4. Включить/отключить галочку в столбце «Active», нажать «Save».

# <span id="page-28-0"></span>**4.10 Изменить настройки**

1. Зайти в «Панель администратора».

2. В левой панели выбрать «Главная» - «Настройки сайта» - «Общие настройки сайта».

3. Изменить необходимые настройки, нажать кнопку «Save».

#### 30 EФTP.00002-01 01 01

#### <span id="page-29-0"></span> $5<sup>5</sup>$ Сообщения администратору

#### <span id="page-29-1"></span> $5.1$ Аварийные ситуации и способы их устранения

### 5.1.1 Общий алгоритм устранения неисправности

<span id="page-29-2"></span>Для каждой процедуры приведены собственные мероприятия по устранению неисправностей во время выполнения процедур.

Общим алгоритмом устранения неисправностей является следующий:

1. В случае наличия ошибки при выполнении локализовать, определить и устранить причину, по которой возникла указанная ошибка.

 $\overline{2}$ . Если определить причину не удается, то перезагрузить аппаратную платформу и выполнить процедуру заново.

3. Убедиться, что Комплекс работает окружении,  $\mathbf{B}$ соответствующем системным требованиям.

 $\overline{4}$ . Если устранить причину ошибки не удается, следует обратиться к разработчику Комплекса. Правила обращения приведены ниже.

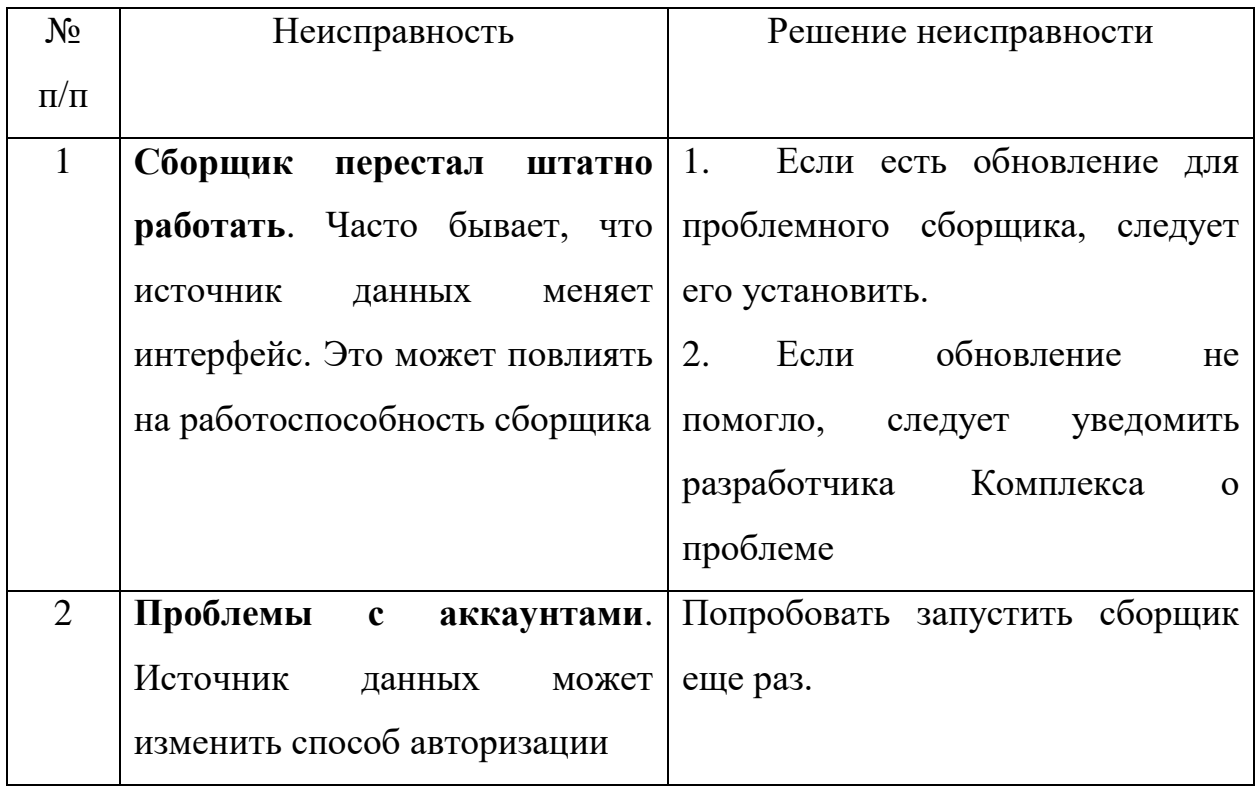

## <span id="page-29-3"></span>5.1.2 Часто встречающиеся неисправности

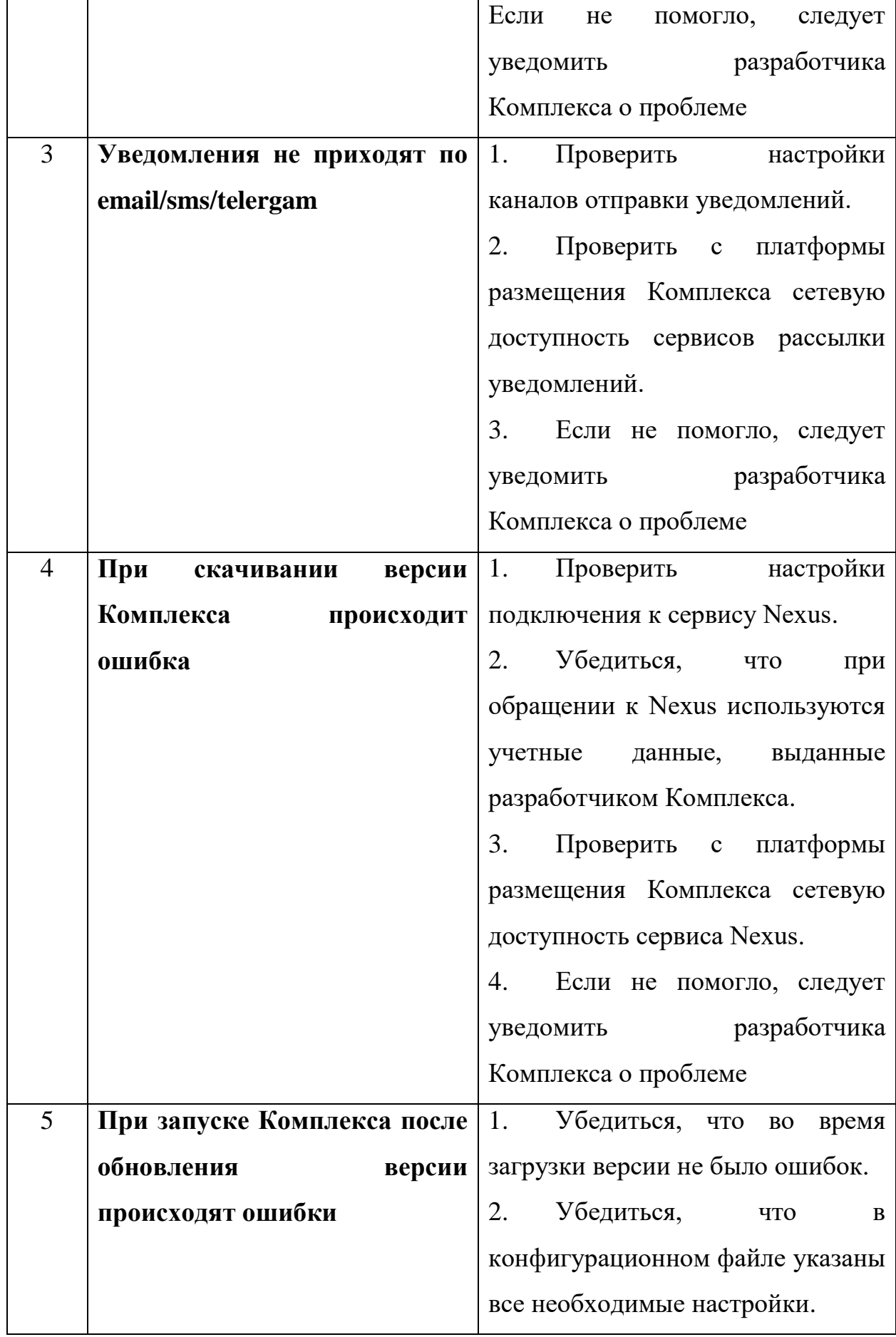

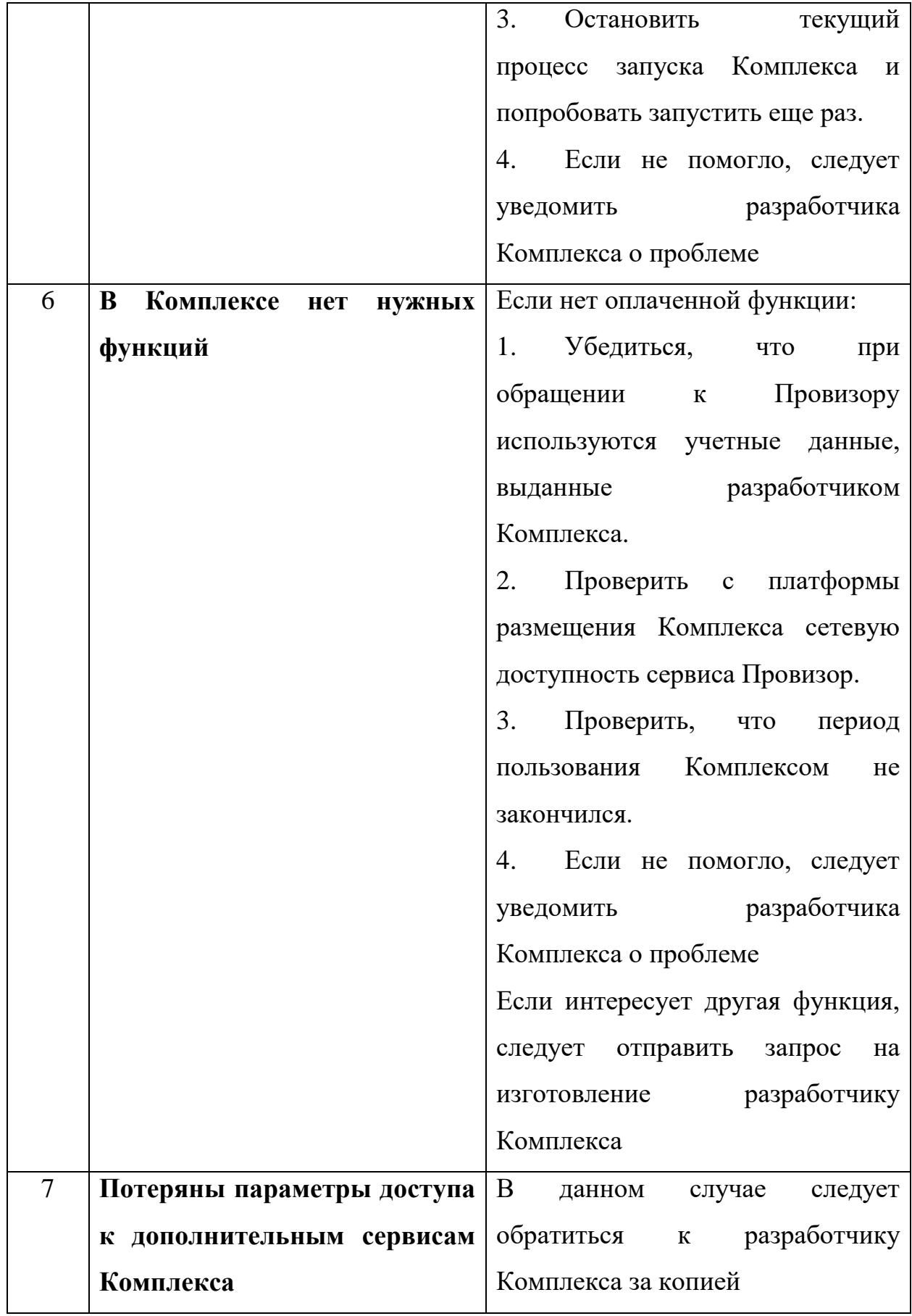

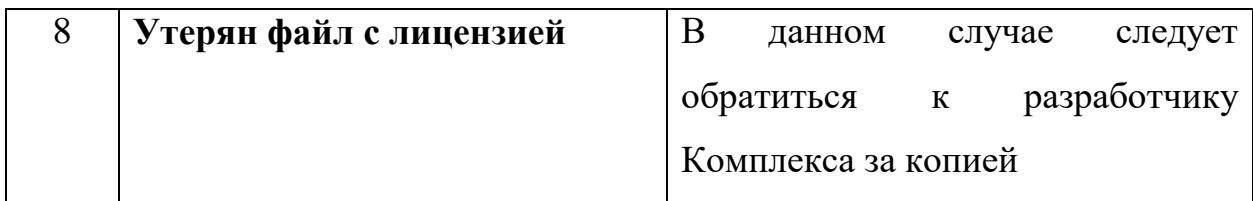

### **5.2 Обращение к разработчику о неисправности**

<span id="page-32-0"></span>Команда «Тардис» заинтересована в совершенствовании данного продукта, поэтому с благодарностью примет любую обратную связь. Сведения и контактные данные о разработчике Комплекса приведены ниже.

В том случае, если выявлена неисправность в Комплексе, следует об этом уведомить разработчика Комплекса. Разработчику Комплекса будет проще проанализировать ситуацию, если отчет о неисправности будет выглядеть следующим образом:

- 1. Краткое описание проблемы.
- 2. Произвольное описание ситуации.
- 3. Скриншот или видеоролик с демонстрацией проблемы.
- 4. Порядок воспроизведения (если это возможно).
- 5. Ожидаемое поведение.

6. Насколько это серьезная проблема? Какие действия проблема блокирует?

- 7. Версия Комплекса, в которой обнаружена неисправность.
- 8. Примерные дата и время обнаружения неисправности.
- 9. Параметры среды, в которой обнаружена неисправность:
- разрешение экрана;
- версия клиентской операционной системы;
- название браузера;
- версия браузера;
- масштаб веб-страницы;
- установленные плагины (по желанию);
- выбранный язык по умолчанию;

 прочие параметры, которые могут повлиять на возникновение проблемы.

10. Прочие сведения о проблеме, о которых необходимо сообщить.

### **5.3 Разработчик Комплекса**

<span id="page-33-0"></span>Разработчик Комплекса: Акционерное общество «Перспективный мониторинг» (АО «ПМ»)

Юридический адрес: РФ, 127083, г. Москва, ул. Мишина, д. 56, стр. 2, эт. 2, пом. IX, ком. 20.

Фактический адрес: РФ, 127273, г. Москва, ул. Отрадная, д. 2Б, стр. 1.

Почтовый адрес: 127273, г. Москва, ул. Отрадная, д. 2Б, стр. 1.

ОГРН: 1077758555071.

ИНН / КПП: 7714706154 / 771401001.

Телефон: +7 495 737-61-97.

Факс: +7 495 737-72-78.

Адрес электронной почты для общих вопросов: info $@$ amonitoring.ru.

Адрес технической поддержки ПК «Тардис»: tardishelp@amonitoring.ru.

Веб-сайт: http://amonitoring.ru.

АО «Перспективный мониторинг» занимается исследованиями состояния безопасности информационных систем и программных продуктов, мониторингом и предотвращением атак, расследованиями инцидентов, проводит аудиты кредитно-финансовых организаций на соответствие нормативным требованиям Банка России, разрабатывает решения по информационной безопасности и анализу данных. АО «ПМ» также является центром ГосСОПКА.

Деятельность компании лицензирована ФСБ России и ФСТЭК России.

### **Приложение 1. Конфигурационные параметры модуля запуска**

<span id="page-34-0"></span>Следующие параметры указываются в файле /opt/launcher/.envs/.launcher.

### **USER\_UID**

Идентификатор пользователя, который будет создан для запуска Комплекса.

Необязательный к заполнению параметр. По умолчанию используется значение 999. Желательно использовать значение 999 для совместимости со сторонними докерами.

### **USER\_NAME**

Название пользователя, который будет создан для запуска Комплекса.

Необязательный к заполнению параметр. По умолчанию используется значение tardis.

### **GROUP\_ID**

Идентификатор группы, в которую пользователь USER UID будет добавлен при создании. Используется только во время создания пользователя.

Если группы GROUP\_ID нет, группа будет создана с названием, аналогичным названию пользователя (USER\_NAME). Если группа GROUP\_ID существует, пользователь будет добавлен в существующую группу GROUP\_ID.

Необязательный к заполнению параметр. По умолчанию используется значение 999.

# **SKIP\_DOCKER\_INSTALL**

### **SKIP\_COMPOSE\_INSTALL**

Флаги для пропуска установки docker и/или docker-compose на сервер.

Необязательные к заполнению параметры. По умолчанию, делается попытка установки этих компонентов. Чтобы отменить установку, достаточно указать любое значение.

# **VERSION\_FILE**

Место размещения файла с текущей версией Комплекса.

Необязательный к заполнению параметр. По умолчанию используется

значение /etc/tardis/version. В обычных ситуациях менять не нужно.

### Приложение 2. Конфигурационные параметры Комплекса

<span id="page-36-0"></span>Следующие параметры указываются файле  $\bf{B}$ /opt/launcher/.envs/.production/.env.

### Инициализация

### **INIT\_WAIT\_TIMEOUT**

Количество секунд, которое все зависимые сборщики будут ожидать инициализации модулем init. 0 - бесконечно.

Необязательный к заполнению параметр. По умолчанию используется значение 30

# **SUPERUSER\_LOGIN**

### **SUPERUSER PASSWORD**

Логин и пароль суперпользователя, который будет создан при инициализации Комплекса. Если не указан хотя бы один из этих параметров, суперпользователь не будет создан. Если указан логин, совпадающий с другим пользователем, суперпользователь не будет создан.

Требования к параметру SUPERUSER LOGIN: до 150 латинских символов, цифр и знаков  $(\hat{\omega})$ . + - \_.

### Интернационализация

### **SITE\_NAME\_RU**

## **SITE\_NAME\_EN**

Название сайта на русском и английском языках соответственно.

На данный момент используются только для формирования темы и отправителя e-mail уведомлений.

Обязательные к заполнению параметры. Символы пробелов должны экранироваться: ПК\ Тардис.

### **SITE URL**

Адрес, по которому будет доступен Комплекс.

На данный момент используется только для формирования отправителя e-mail уведомлений и для одного из параметров телеметрии Sentry.

Обязательный к заполнению параметр.

Пример: https://tardis.int.

### **DATE FORMAT**

### DATETIME FORMAT

Формат представления сборщиками даты и времени.

Необязательный к заполнению параметр.

По умолчанию для DATE FORMAT используется значение ДД.ММ.ГГГГ.

По умолчанию для DATETIME FORMAT используется значение ДД.ММ.ГГГГ ЧЧ:ММ:СС.

Подробнее о формате: https://docs.python.org/3.7/library/datetime.html# strftime-and-strptime-behavior.

### Безопасность

## **DJANGO SECRET KEY**

Любая быть последовательность символов, которая должна уникальная для каждого экземпляра Комплекса. Желательно указывать такое значение, которое будет максимально непредсказуемым. В случае компрометации следует указать другое значение.

Подробнее про параметр: https://docs.djangoproject.com/en/2.2/ref/setti ngs/#secret-key.

В качестве значения можно указать:

строку произвольной длины, которая не должна начинаться со знака \$:

переменную окружения, начинающуюся со знака \$. В этом случае Комплекс подставит значение этой переменной.

Одинарные и двойные кавычки игнорируются.

Обязательный к заполнению параметр.

## **DJANGO ADMIN URL**

Суффикс URL-адреса, по которому будет доступна административная часть Комплекса.

Значение должно содержать в конце /.

Желательно указать такое значение, чтобы снизить вероятность ручного подбора страницы.

Обязательный к заполнению параметр.

Пример (значение, которое должно быть указано в этом параметре, выделено жирным шрифтом): https://tardis.int/admin.

### **DJANGO ALLOWED HOSTS**

Список хостов/доменов, для которых может работать текущий сайт. Элементы в списке разделяются запятыми. Можно указывать \* для работ на всех хостах, но это не рекомендуется.

В простом случае, когда Комплекс работает только на одном хосте, значение параметра будет совпадать со значением параметра SITE\_URL.

Подробнее про параметр: https://docs.djangoproject.com/en/2.2/ref/setti ngs/#allowed-hosts.

Обязательный к заполнению параметр.

# Каталоги **MEDIA DIR** TARDIS RUNTIME DATA DIR PYTHON\_SITE\_PKG\_DIR **CRAWLERS DIR**

Каталоги, в которые монтируются соответствующие Docker volume (далее - тома данных).

Необязательные к заполнению параметры. В подавляющем большинстве случаев значения этих переменных изменять не нужно.

## **MEDIA VOLUME PATH**

Путь к каталогу тома данных для хранения медиа-файлов. Каталог размещается на компьютере, на котором запускается Комплекс. При отсутствии создается автоматически при запуске Комплекса.

Необязательный к заполнению параметр. По умолчанию используется значение /srv/tardis/media.

### **DB\_VOLUME\_PATH**

Путь к каталогу тома данных для хранения файлов баз данных. Каталог размещается на компьютере, на котором запускается Комплекс. При отсутствии создается автоматически при запуске Комплекса.

Необязательный к заполнению параметр. По умолчанию используется значение /srv/tardis/db.

## **BACKUPS\_VOLUME\_PATH**

Путь к каталогу тома данных для хранения файлов резервных копий баз данных. Каталог размещается на компьютере, на котором запускается Комплекс. При отсутствии создается автоматически при запуске Комплекса.

Необязательный к заполнению параметр. По умолчанию используется значение /srv/tardis/backups.

## **HOST\_LOGS\_VOLUME\_PATH**

Путь к каталогу тома данных для хранения файлов с журналами событий. Каталог размещается на компьютере, на котором запускается Комплекс. При отсутствии создается автоматически при запуске Комплекса.

Необязательный к заполнению параметр. По умолчанию используется значение /var/log/tardis.

### **PYTHON\_SITE\_PKG\_VOLUME\_PATH**

Путь к каталогу тома данных для хранения дополнительных модулей, используемых сборщиками. Каталог размещается на компьютере, на котором запускается Комплекс. При отсутствии создается автоматически при запуске Комплекса.

Необязательный к заполнению параметр. По умолчанию используется значение /srv/tardis/python/site-packages.

# **CRAWLERS\_VOLUME\_PATH**

Путь к каталогу тома данных для хранения сборщиков. Каталог размещается на компьютере, на котором запускается Комплекс. При отсутствии создается автоматически при запуске Комплекса.

Необязательный к заполнению параметр. По умолчанию используется значение /srv/tardis/sources/crawlers.

# **CRAWLERS\_BASES\_VOLUME\_PATH**

Путь к каталогу тома данных для хранения базовых модулей сборщиков. Каталог размещается на компьютере, на котором запускается Комплекс. При отсутствии создается автоматически при запуске Комплекса.

Необязательный к заполнению параметр. По умолчанию используется значение /srv/tardis/sources/crawlers\_bases.

## **Журналирование**

# **HOST\_LOGS\_VOLUME\_PATH**

Путь к каталогу тома данных для хранения файлов с журналами событий. Каталог размещается на компьютере, на котором запускается Комплекс. При отсутствии создается автоматически при запуске Комплекса.

Необязательный к заполнению параметр. По умолчанию используется значение /var/log/tardis.

# **TARDIS\_LOGGING\_LEVEL**

Уровень событийных сообщений Комплекса, попадающих в журнал событий. Возможны следующие варианты: CRITICAL, ERROR, WARNING, INFO, DEBUG.

Необязательный к заполнению параметр. По умолчанию используется значение WARNING.

# **CELERY\_LOG\_LEVEL**

Уровень событийных сообщений Комплекса, попадающих в журнал событий. Возможны следующие варианты: FATAL, CRITICAL, ERROR, WARNING, INFO, DEBUG.

Необязательный к заполнению параметр. По умолчанию используется значение WARNING.

# **SENTRY\_LOG\_LEVEL**

Минимальный уровень событий, телеметрируемый в Sentry. Как правило ниже WARNING в штатной работе указывать нет необходимости.

Возможные варианты: 50 (CRITICAL), 40 (ERROR), 30 (WARNING), 20 (INFO), 10 (DEBUG).

Необязательные к заполнению параметры. По умолчанию используется значение 30.

## **SELENIUM\_LOG\_LEVEL**

Минимальный уровень событий, записываемых в журнал компонентом Selenium. Как правило ниже WARNING в штатной работе указывать нет необходимости.

Возможные варианты: OFF, SEVERE, WARNING, INFO, DEBUG, ALL.

Необязательные к заполнению параметры. По умолчанию используется значение WARNING.

Подробнее:

https://github.com/SeleniumHQ/selenium/wiki/Logging#logs.

### **Выполнение фоновых задач**

## **CELERY\_LOG\_LEVEL**

Уровень событийных сообщений Комплекса, попадающих в журнал событий. Возможны следующие варианты: FATAL, CRITICAL, ERROR, WARNING, INFO, DEBUG.

Необязательный к заполнению параметр. По умолчанию используется значение WARNING.

# **DEFAULT\_WORKER\_PROCESSES**

Количество процессов для каждого исполнителя фоновых задач очередей базовых задач.

Необязательный к заполнению параметр. По умолчанию используется значение 2.

# **NOTIFY\_WORKER\_PROCESSES**

Количество процессов для каждого исполнителя фоновых задач очередей задач уведомления.

Необязательный к заполнению параметр. По умолчанию используется значение 1.

# **SOURCES\_WORKER\_PROCESSES**

Количество процессов для каждого исполнителя фоновых задач очередей задач сборщиков.

Необязательный к заполнению параметр. По умолчанию используется значение 3.

# **CELERY\_FLOWER\_USER**

# **CELERY\_FLOWER\_PASSWORD**

Логин и пароль для доступа к сервису Flower мониторинга очередей.

Обязательные к заполнению параметры.

## **RABBITMQ\_HOST**

**RABBITMQ\_PORT**

# **RABBITMQ\_DB**

Параметры подключения к базе брокера RabbitMQ сообщений очередей задач.

Необязательные к заполнению параметры.

По умолчанию для RABBITMQ\_HOST используется значение rabbitmq.

По умолчанию для RABBITMQ\_PORT используется значение 5672.

По умолчанию для RABBITMQ\_DB используется значение vhost.

# **RABBITMO USER RABBITMQ PASSWORD**

Логин и пароль для подключения к базе брокера RabbitMQ сообщений очередей задач. Также используется для доступа к сервису RabbitMQ мониторинга очередей.

Обязательные к заполнению параметры.

# **Sentry SENTRY DSN DJANGO SENTRY DSN CELERY**

Адреса подключения к Sentry соответственно для основного бэкендкомпонента и исполнителя фоновых задач.

Если для какой-то из этих переменных указано пустое значение, телеметрические события для соответствующего компонента отправляться не будут.

Необязательные  $\mathbf{K}$ заполнению параметры.  $\Pi$ <sub>o</sub> умолчанию используются пустые значения (т.е. без телеметрии). Значения для этих параметров будут выданы с пакетом документов.

# SENTRY LOG LEVEL

Минимальный уровень событий, телеметрируемый в Sentry. Как правило ниже WARNING в штатной работе указывать нет необходимости.

Возможные варианты: 50 (CRITICAL), 40 (ERROR), 30 (WARNING), 20 (INFO), 10 (DEBUG).

Необязательные к  $\Pi$ <sub>o</sub> заполнению параметры. умолчанию используется значение 30.

# SENTRY CA CHAIN PATH

Путь к файлу, содержащему цепочку сертификатов - от tlsсертификата Sentry-сервера до корневого. Файл должен располагаться в каталоге /etc/tardis/ssl.

Этот файл используется sentry-клиентом для проверки tls-соединения с сервером. Если Sentry-сервер работает по https, и tls-сертификат подписан самоподписанным корневым сертификатом, то здесь нужно указать путь к файлу с цепочкой сертификатов до корневого сертификата. Этот сценарий подходит для self-hosted sentry-сервера. Если переменная не будет определена, sentry-клиент не сможет отправлять события. Если tlsсертификат сервера подписан корневым сертификатом, содержащимся среди доверенных сертификатов на запущенной машине, переменную определять не нужно. Этот вариант подходит, например, для https://sentry.io.

Необязательный к заполнению параметр, если tls-сертификат Sentryсервера подписан доверенным корневым сертификатом. Если не заполнен будет использоваться стандартный механизм проверки сертификата.

### SENTRY STRIP SENSITIVE DATA

Определяет, вырезать ли чувствительную информацию из Sentryсобытий. Пока вырезаются переменные из контекста трассировки стека вызовов, которые могут содержать пользовательскую информацию.

Может принимать значения: у (очистка включена), n (очистка отключена).

Необязательный к заполнению параметр. По умолчанию используется значение у.

### **SENTRY EXTRA HOST**

Настройка позволяет задать соответствие доменного имени и IPадреса сервиса Sentry в случае недоступности DNS-сервера.

#### **Увеломления**

Обшие

NOTIFICATIONS SEND VIA EMAIL NOTIFICATIONS\_SEND\_VIA\_SMS NOTIFICATIONS SEND VIA TELEGRAM

Включение каналов отправки уведомлений через соответственно электронную почту, SMS-сообщения, Telegram-уведомления.

Может принимать значения: y (включено), n (отключено).

Необязательные к заполнению параметры. По умолчанию используется значение n (отключено).

### **Почта**

# **DJANGO\_EMAIL\_BACKEND**

Драйвер для отправки сообщений через электронную почту.

Необязательный к заполнению параметр. По умолчанию используется значение django.core.mail.backends.smtp.EmailBackend. В подавляющем большинстве случаев значение изменять не нужно.

Подробнее: https://docs.djangoproject.com/en/2.2/topics/email/#obtainin g-an-instance-of-an-email-backend.

# **DJANGO\_EMAIL\_HOST DJANGO\_EMAIL\_PORT DJANGO\_EMAIL\_HOST\_USER DJANGO\_EMAIL\_HOST\_PASSWORD**

Параметры подключения к почтовому серверу. Настройки подключения e-mail провайдеры, как правило, указывают в своей технической документации.

Обязательные к заполнению параметры, если NOTIFICATIONS\_SEND\_VIA\_EMAIL=y, иначе необязательные.

# **DJANGO\_EMAIL\_USE\_TLS**

Параметр включения протокола TLS при работе с почтовым сервером.

Может принимать значения: y (включено), n (отключено). Желательно включать работу с почтовым сервером по протоколу TLS.

Необязательные к заполнению параметры. По умолчанию используется значение y.

# **DJANGO\_SERVER\_EMAIL**

# **DJANGO\_DEFAULT\_FROM\_EMAIL**

Отображаемый в письме адрес отправителя. В некоторых случаях должен совпадать с соответствующей настройкой учетной записи на почтовом сервере, соответствующей DJANGO\_EMAIL\_HOST\_USER.

## **SMS-сообщения**

## **SMS\_BACKEND**

Драйвер для отправки сообщений через SMS-сообщения.

Может принимать значения: tardis.notifications.channels.sms.providers. SmsAeroProvider.

Обязательный к заполнению параметр, если NOTIFICATIONS\_SEND\_VIA\_SMS=y, иначе необязательный.

Если вам необходима поддержка другого SMS-оператора, вы можете обратиться к производителю с соответствующим запросом.

# **SMS\_SERVICE\_USER**

# **SMS\_SERVICE\_PASSWORD**

Учетные данные для авторизации на SMS-провайдере.

Обязательные к заполнению параметры, если NOTIFICATIONS\_SEND\_VIA\_SMS=y, иначе необязательные.

## **SMS\_SERVICE\_SIGN**

Подпись, которая будет отображаться в SMS-сообщении у получателя в параметре «Отправитель».

Обязательный к заполнению параметр, если NOTIFICATIONS\_SEND\_VIA\_SMS=y, иначе необязательный.

## **Telegram-сообщения**

# **DJANGO\_TELEGRAMBOT\_MODE**

Определяет у Telegram-бота режим опроса сервера на наличие новых событий (в частности, событие подписки установленного у пользователя Telegram-клиента на рассылку уведомлений через указанного бота).

Может принимать значения:

 OFF - в этом режиме Telegram-бот не узнает о новых событиях. Аналогично NOTIFICATIONS\_SEND\_VIA\_TELEGRAM=n;

 POLLING - в этом режиме Telegram-бот получает новые события с сервера с периодом 10 секунд.

# **TELEGRAM\_BACKEND**

Драйвер для отправки сообщений через Telegram-сообщения.

Может принимать значения: tardis.notifications.channels.telegram.provi ders.TelegramProvider.

Обязательный к заполнению параметр, если NOTIFICATIONS\_SEND\_VIA\_TELEGRAM=y, иначе необязательный.

# **TELEGRAM\_BOT\_NAME**

# **TELEGRAM\_BOT\_TOKEN**

Учетные данные Telegram-бота.

Их можно получить, выполнив процедуру регистрации нового бота.

Обязательный к заполнению параметр, если NOTIFICATIONS SEND VIA TELEGRAM=y, иначе необязательный.

# **Selenium**

# **SELENIUM\_EXECUTOR**

Драйвер, выполняющий работу компонента Selenium.

Может принимать значения:

- путь к локальному файлу драйвера;
- Url-адрес удаленного драйвера в формате http(s)://host:port.

Необязательные к заполнению параметры. По умолчанию используется Selenium из базовой сборки, в виде нескольких отдельных контейнеров.

# **SELENIUM\_LOG\_LEVEL**

Минимальный уровень событий, записываемых в журнал компонентом Selenium. Как правило ниже WARNING в штатной работе указывать нет необходимости.

Возможные варианты: OFF, SEVERE, WARNING, INFO, DEBUG,  $AI.L.$ 

Необязательные к заполнению параметры. По умолчанию используется значение WARNING.

Подробнее:

https://github.com/SeleniumHQ/selenium/wiki/Logging#logs.

# **Провизор PROVISOR\_URL**

Адрес подключения к компоненту Провизор.

Обязательный к заполнению параметр. Значение для этого параметра выдается с пакетом документов.

# **PROVISOR\_TOKEN**

Идентификационный цифровой ключ экземпляра Комплекса. С помощью него Провизор будет идентифицировать каждый экземпляр Комплекса. Уникален для каждого экземпляра Комплекса.

Обязательный к заполнению параметр. Значение для этого параметра выдается с пакетом документов.

# **PROVISOR\_CA\_CERT\_PATH**

Содержит путь к файлу с корневым сертификатом Провизора. Файл должен располагаться в каталоге /etc/tardis/ssl.

Необязательный к заполнению параметр. Если не заполнен - будет использоваться стандартный механизм проверки сертификата.

# **PROVISOR\_EXTRA\_HOST**

Настройка позволяет задать соответствие доменного имени и IPадреса сервиса Провизор в случае недоступности DNS-сервера.

## **История пользовательских действий**

# **USE\_HISTORY**

Включает/отключает функцию хранения истории пользовательских действий.

Необязательный к заполнению параметр. По умолчанию, история выключена.

Возможные варианты: y/n.

# **MAX\_HISTORY\_SIZE**

Количество хранимых пользовательских действий для отмены.

Необязательный к заполнению параметр. По умолчанию, 10.

Возможные варианты: диапазон целых чисел от 1 до 25 или 0 отключает хранение действий пользователя.

## **Хранение данных**

**REDIS\_HOST**

# **REDIS\_URL**

Параметры подключения к базе данных Redis.

Обязательные к заполнению параметры.

По умолчанию для REDIS\_HOST используется значение redis.

По умолчанию для REDIS\_URL используется значение redis://redis:6379/0.

В подавляющем большинстве случаев менять значения не нужно.

# **POSTGRES\_HOST**

# **POSTGRES\_PORT**

# **POSTGRES\_DB**

Параметры подключения к СУБД Postgres для хранения основных данных Комплекса.

Обязательные к заполнению параметры.

По умолчанию для POSTGRES\_HOST используется значение postgres (совпадает с названием docker-сервиса, на котором запускается СУБД Postgres).

По умолчанию для POSTGRES\_PORT используется значение 5432.

По умолчанию для POSTGRES\_DB используется значение tardis. При первом запуске база данных будет создана автоматически, если не была создана ранее.

В подавляющем большинстве случаев менять значения не нужно.

# **POSTGRES\_USER**

# **POSTGRES\_PASSWORD**

Учетные данные для доступа к базе POSTGRES\_DB.

Обязательные к заполнению параметры.

Подробнее о правилах наименования Postgresпользователей: https://www.postgresql.org/docs/current/sql-syntax-

lexical.html#SQL-SYNTAX-IDENTIFIERS.

# **POSTGRES\_RESULTS\_HOST POSTGRES\_RESULTS\_PORT POSTGRES\_RESULTS\_DB**

Параметры подключения к СУБД Postgres для хранения результатов выполнения фоновых (celery) задач.

Обязательные к заполнению параметры.

По умолчанию для POSTGRES\_RESULTS\_HOST используется значение postgres (совпадает с названием docker-сервиса, на котором запускается СУБД Postgres).

По умолчанию для POSTGRES\_RESULTS\_PORT используется значение 5432.

По умолчанию для POSTGRES\_RESULTS\_DB используется значение results. При первом запуске база данных будет создана автоматически, если не была создана ранее. Можно указать название основной БД (значение из POSTGRES DB), тогда все таблицы (основные таблицы и таблицы результатов фоновых задач) будут храниться в одной базе.

В подавляющем большинстве случаев менять значения не нужно.

Блок этих параметров добавлен для возможности разделения баз данных (POSTGRES DB и POSTGRES RESULTS DB) на разные узлы.

Если базы хранятся на одном узле, то параметры баз могут быть идентичны.

# POSTGRES RESULTS USER

# POSTGRES RESULTS PASSWORD

Учетные данные для доступа к базе POSTGRES RESULTS DB.

Если обе базы (POSTGRES DB и POSTGRES RESULTS DB) располагаются в одной СУБД, учетные данные можно использовать аналогичные POSTGRES USER и POSTGRES PASSWORD.

Обязательные к заполнению параметры.

Подробнее о правилах наименования Postgres-пользователей: https://www.postgresql.org/docs/current/sql-syntax-lexical.html#SQL-

# SYNTAX-IDENTIFIERS.

# Сетевые настройки

# NEXUS\_EXTRA\_HOST

Настройка позволяет задать соответствие доменного имени и IPадреса сервиса Nexus в случае недоступности DNS-сервера.

# Настройки сборщиков

# **CRAWLERS\_USE\_PROXY**

Включает/отключает использование прокси при запуске сборщиков. Бывает полезно отключать использование прокси, когда их нет или прокси медленные. При этом источники данных начнут видеть IP-адрес Комплекса, с которого на них поступают запросы.

Необязательный параметр.  $\Pi$ o  $\mathbf{K}$ заполнению умолчанию, использование прокси выключено.

Возможные варианты: y/n.

# **HRAP ACCOUNT TYPE**

Определяет тип аккаунта для сборщиков ХРАП. В зависимости от варианта сетевого подключения к сервисам ХРАП, аккаунты могут содержать настройки подключения.

Необязательный к заполнению параметр. В большинстве случаев указывать или менять не нужно.

### **Прочие настройки**

### **NOMINATIM\_USER\_AGENT**

Настройка user-агента для одного из картографических сервисов.

Необязательный к заполнению параметр. В большинстве случаев указывать или менять не нужно.